# Manual de instrucciones abreviado Ceraphant PTC31B, PTP31B, PTP33B IO-Link

Medición de presión de proceso

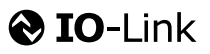

KA01404P/23/ES/02.20 71500811 2020-10-15

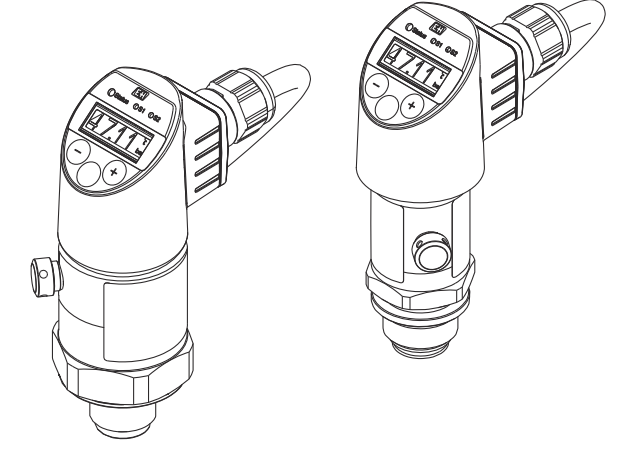

Se trata de un manual de instrucciones abreviado; sus instrucciones no sustituyen a las instrucciones de funcionamiento del equipo.

La información detallada sobre el equipo puede encontrarse en el manual de instrucciones del equipo y en la documentación complementaria del mismo:

Disponibles para todas las versiones del equipo mediante:

- Internet: [www.endress.com/deviceviewer](http://www.endress.com/deviceviewer)
- Teléfono móvil inteligente/tableta: *Endress+Hauser Operations App*

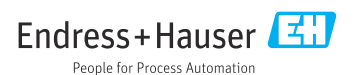

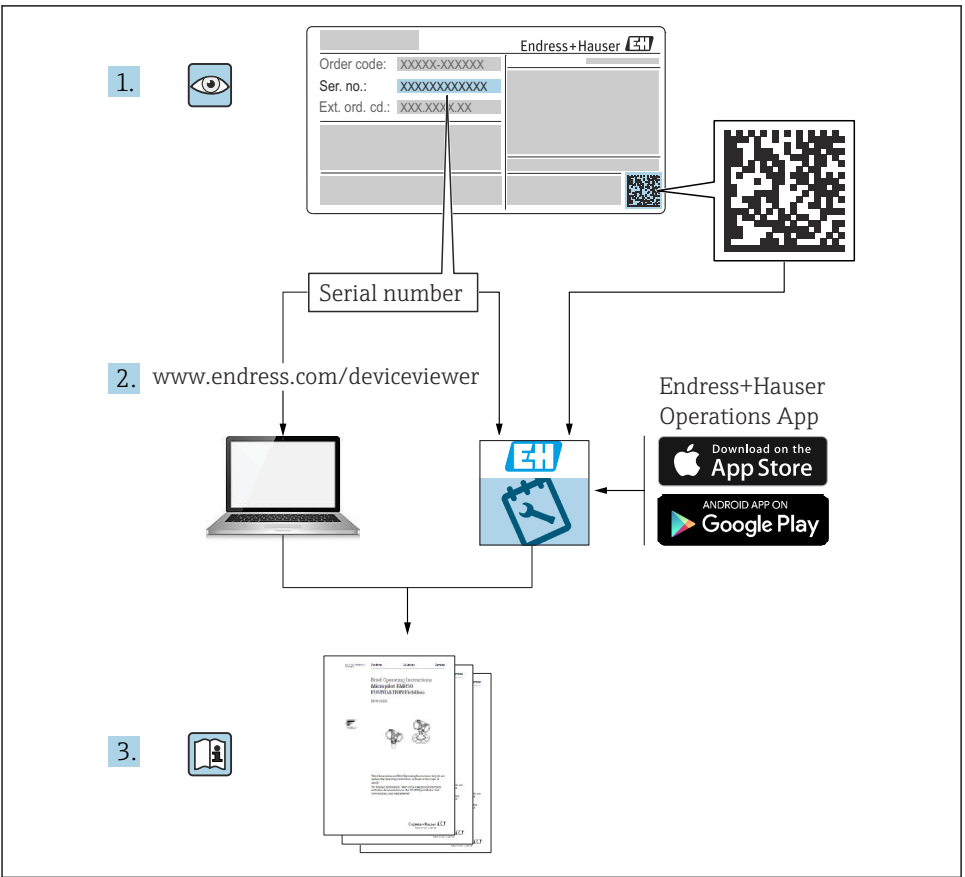

A0023555

# Índice de contenidos

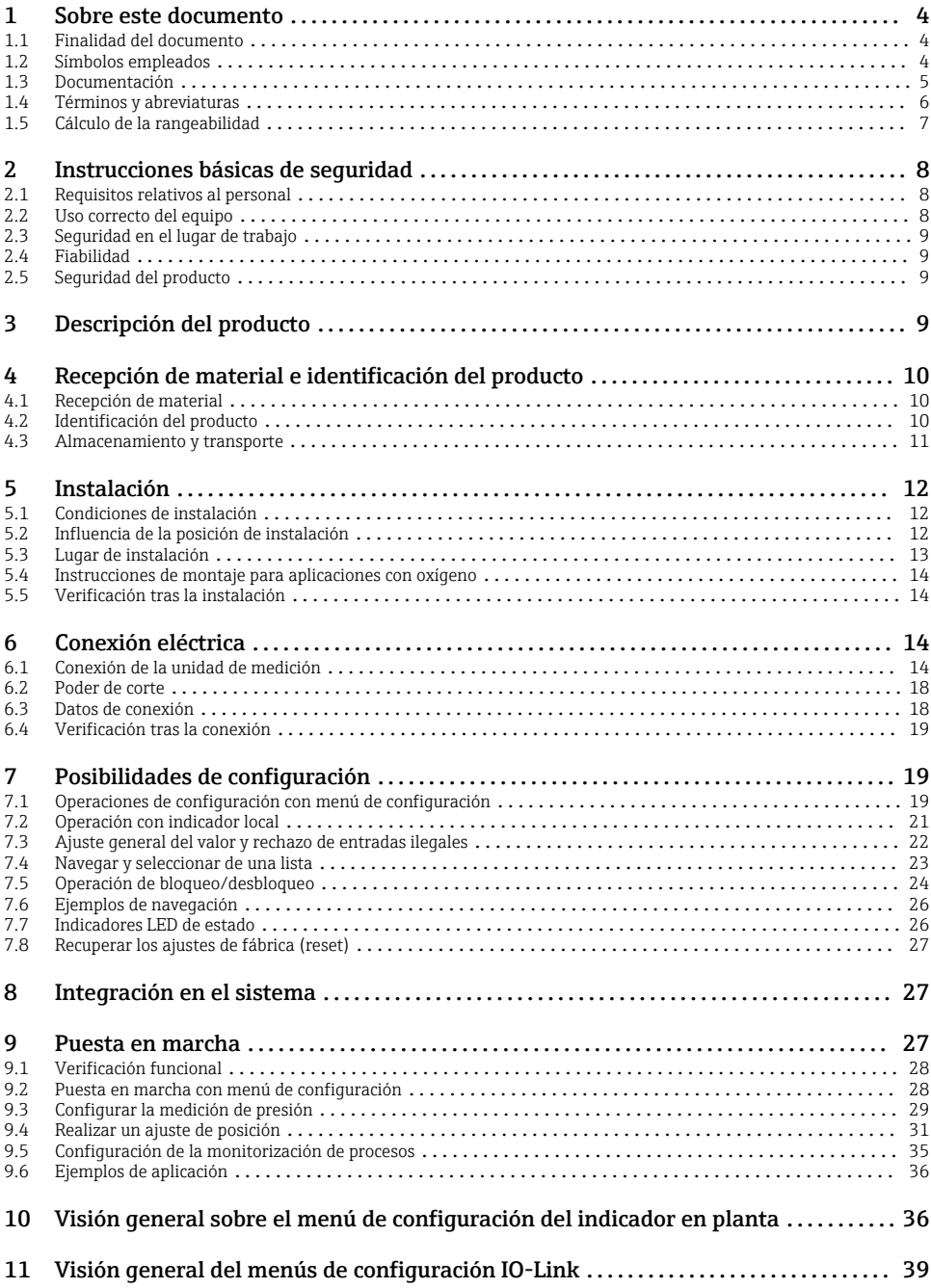

# <span id="page-3-0"></span>1 Sobre este documento

### 1.1 Finalidad del documento

El manual de instrucciones abreviado contiene toda la información imprescindible, desde la recepción de entrada del equipo hasta su primera puesta en marcha.

### 1.2 Símbolos empleados

### 1.2.1 Símbolos de seguridad

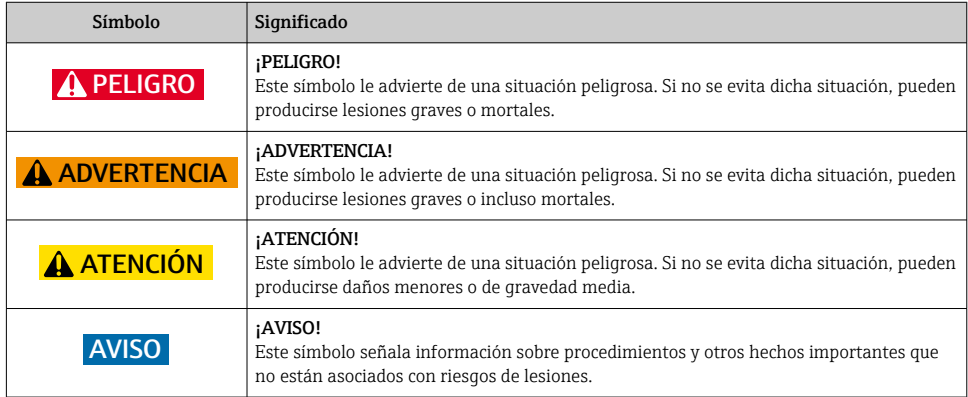

### 1.2.2 Símbolos eléctricos

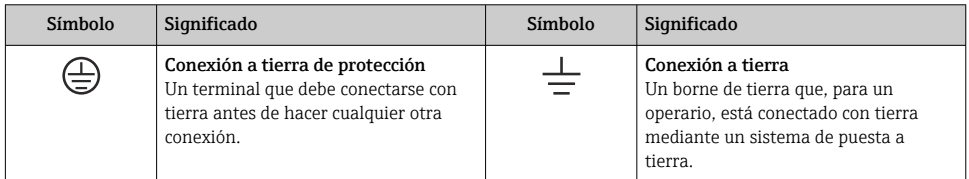

### 1.2.3 Símbolos de herramientas

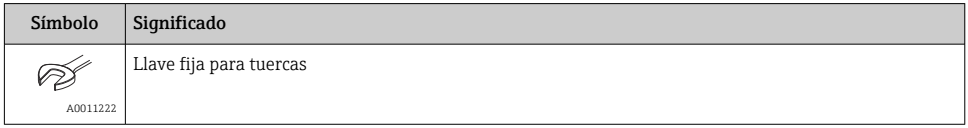

### <span id="page-4-0"></span>1.2.4 Símbolos para determinados tipos de información

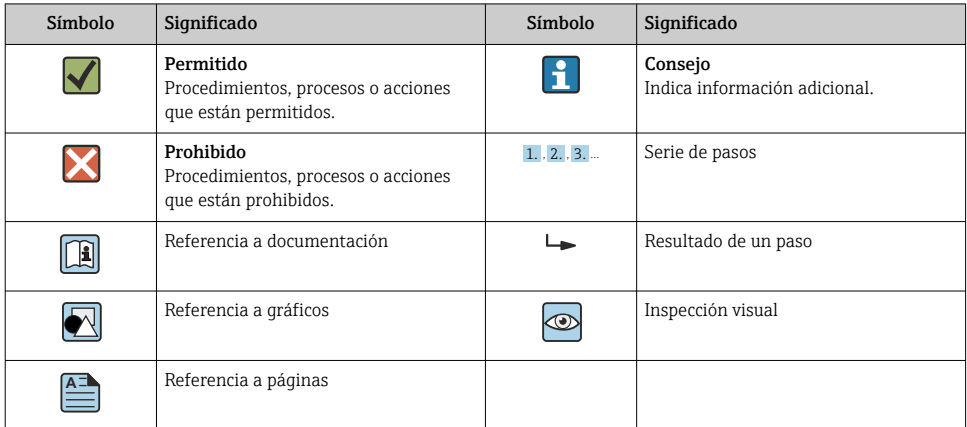

### 1.2.5 Símbolos en gráficos

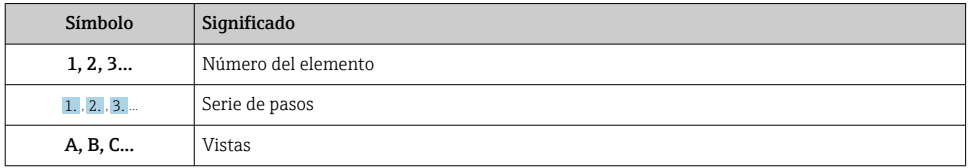

### 1.3 Documentación

Se encuentran disponibles los siguientes tipos de documentos:  $\mathbf{f}$ 

En la zona de descargas del sitio de Endress+Hauser en Internet: www.es.endress.com → Download

### 1.3.1 Información Técnica (TI): ayuda para la planificación para su equipo

PTC31B: TI01130P

PTP31B: TI01130P

PTP33B: TI01246P

El documento contiene todos los datos técnicos del equipo y proporciona una visión general de los accesorios y otros productos que se pueden solicitar para el equipo.

### 1.3.2 Manual de instrucciones (BA): su manual completo de referencia

Equipos con IO-Link: BA01911P

El presente manual de instrucciones contiene toda la información que se necesita durante las distintas fases del ciclo de vida del equipo: desde la identificación del producto, recepción de material, almacenamiento, montaje, conexión, hasta la configuración y puesta en marcha del equipo, incluyendo la resolución de fallos, el mantenimiento y el desguace del equipo.

### <span id="page-5-0"></span>1.4 Términos y abreviaturas

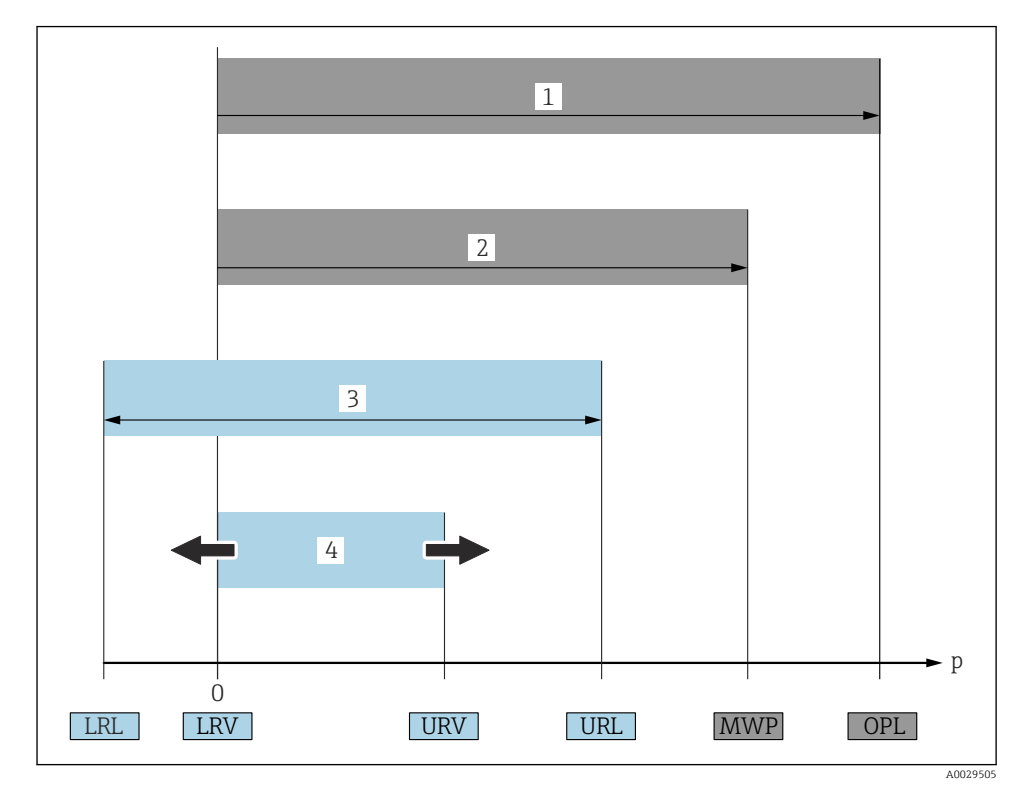

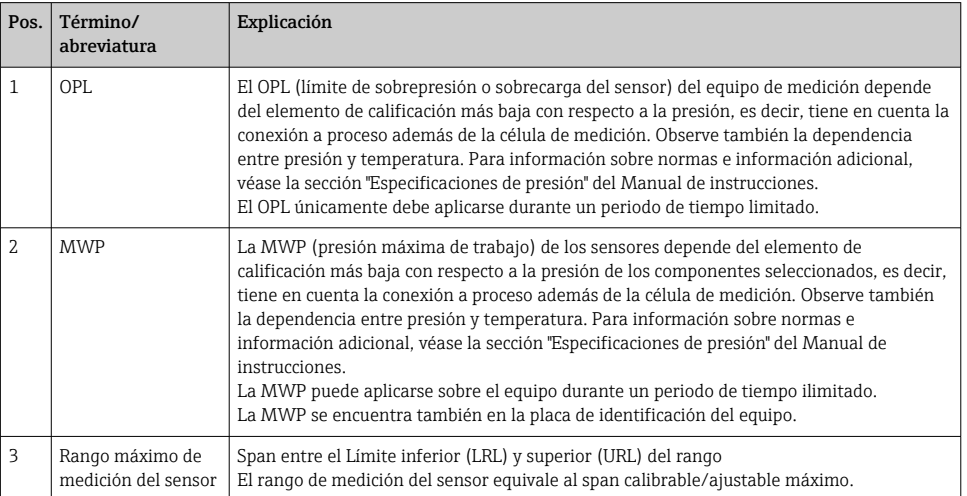

<span id="page-6-0"></span>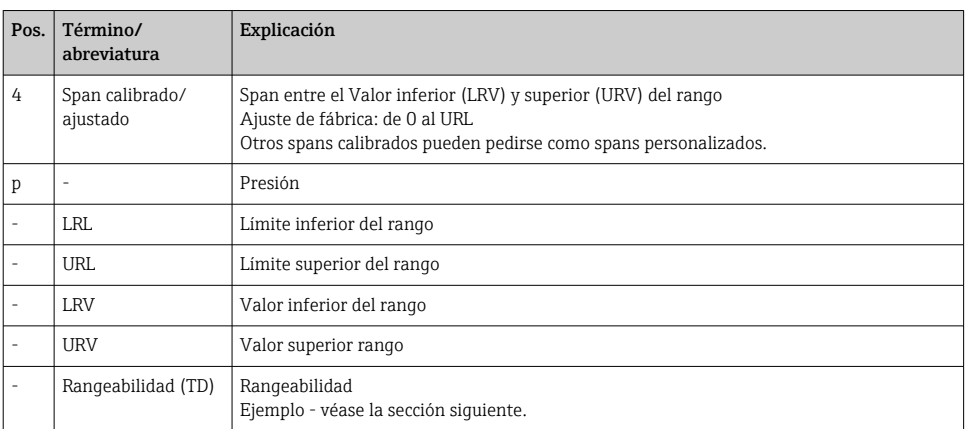

### 1.5 Cálculo de la rangeabilidad

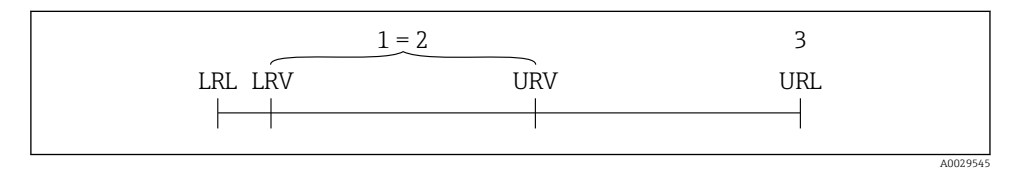

*1 Span calibrado/ajustado*

*2 Span basado en el punto cero*

*3 URL del sensor*

• Sensor:10 bar (150 psi)

#### Ejemplo

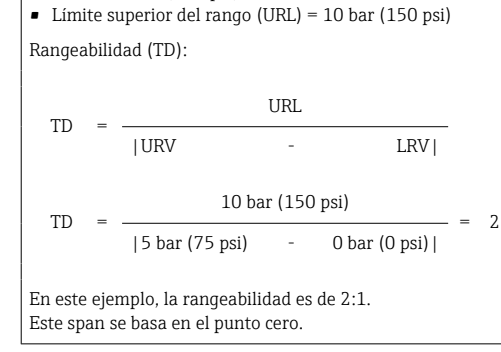

• Span calibrado/ajustado: 0 … 5 bar (0 … 75 psi)

• Valor inferior del rango (LRV) =0 bar (0 psi)

• Valor superior del rango (URV) = 5 bar (75 psi)

# <span id="page-7-0"></span>2 Instrucciones básicas de seguridad

### 2.1 Requisitos relativos al personal

Los empleados de la planta deben satisfacer los siguientes requisitos para trabajos con este equipo:

- ‣ Empleados preparados y formados: deben tener las cualificaciones que correspondan a sus funciones y tareas.
- ‣ Deben tener la autorización pertinente por parte del operador de la planta.
- ‣ Deben estar familiarizados con las normas nacionales.
- ‣ Antes de realizar sus trabajo: deben haber leído y entendido todas las indicaciones del manual de instrucciones, de la documentación suplementaria así como las de los certificados (según la aplicación).
- ‣ Deben cumplir todas las instrucciones y normativas.

### 2.2 Uso correcto del equipo

### 2.2.1 Aplicaciones y productos

El Ceraphant es un presostato para la medición y monitorización de presiones absolutas y relativas en sistemas industriales. Los materiales del equipo de medición en contacto con los productos del proceso deben disponer de un nivel adecuado de resistencia a dichos productos.

El equipo de medición puede utilizarse para realizar las siguientes mediciones (variables de proceso)

- en cumplimiento de los valores de alarma especificados en "Datos técnicos"
- en cumplimiento de las condiciones que se indican en este manual.

### Variable de proceso medida

Presión relativa o presión absoluta

### Variable de proceso calculada

Presión

### 2.2.2 Uso incorrecto

El fabricante no asume ninguna responsabilidad por daños debidos a un uso indebido del equipo.

Verificación en casos límite:

‣ En el caso de fluidos de proceso o de limpieza especiales, Endress+Hauser le brindará encantado ayuda en la verificación de la resistencia a la corrosión que presentan los materiales que entran en contacto con el producto, pero no asumirá ninguna responsabilidad ni proporcionará ninguna garantía al respecto.

### 2.2.3 Riesgos residuales

La caja puede alcanzar durante su funcionamiento temperaturas próximas a la del proceso.

<span id="page-8-0"></span>Riesgo de quemaduras si se toca la superficie.

‣ En el caso de temperaturas elevadas de proceso, tome las medidas de protección necesarias para evitar quemaduras por contacto.

### 2.3 Seguridad en el lugar de trabajo

Para trabajar con el instrumento:

- ‣ Lleve el equipo de protección personal conforme a las normas nacionales.
- $\blacktriangleright$  Desconecte la fuente de alimentación antes de conectar el instrumento.

### 2.4 Fiabilidad

¡Riesgo de daños!

- ‣ Opere únicamente con el equipo si este está en buenas condiciones técnicas y funciona de forma segura.
- ‣ El operario es responsable del funcionamiento sin interferencias del equipo.

#### Modificaciones en el equipo

No está permitido someter el equipo a modificaciones no autorizadas. Éstas pueden implicar riesgos imprevisibles.

‣ Si a pesar de ello se requiere hacer alguna modificación, consulte a Endress+Hauser.

### Zona con peligro de explosión

Para eliminar riesgos para el personal o la instalación, si se debe utilizar el instrumento en una zona segura (p. ej., medidas de seguridad para equipos a presión):

‣ Compruebe la placa de identificación para verificar que se pueda utilizar de modo previsto el equipo solicitado en la zona relacionada con la certificación.

### 2.5 Seguridad del producto

Este equipo de medición ha sido diseñado de acuerdo a las buenas prácticas de ingeniería para que satisfaga los requisitos de seguridad más exigentes, ha sido sometido a pruebas de verificación y ha salido de fábrica en condiciones óptimas para funcionar de forma segura.

Cumple las normas de seguridad y los requisitos legales pertinentes. Cumple también con las directivas de la EU enumeradas en la Declaración de conformidad EU específica del instrumento. Endress+Hauser lo confirma dotando al instrumento con la marca CE.

## 3 Descripción del producto

Véase el Manual de Instrucciones.

# <span id="page-9-0"></span>4 Recepción de material e identificación del producto

### 4.1 Recepción de material

- ¿El código de producto indicado en el documento de entrega coincide con el indicado en la etiqueta adhesiva del producto?
- ¿La mercancía presenta daños visibles?
- ¿Los datos indicados en la placa de identificación concuerdan con los especificados en el pedido y en el albarán de entrega?
- En caso necesario (véase placa de identificación): ¿Se han proporcionado las instrucciones de seguridad (XA)?
- ¿Está disponible la documentación?

Si alguna de estas condiciones no procede, póngase en contacto con la oficina ventas de Endress+Hauser de su zona.

### 4.2 Identificación del producto

Dispone de las siguientes opciones para identificar el instrumento de medición:

- Especificaciones de la placa de identificación
- Código de producto con un desglose de las características del equipo en el albarán de entrega
- Introduzca los números de serie de las placas de identificación en *W@M Device Viewer* ([www.endress.com/deviceviewer](http://www.endress.com/deviceviewer)): Se mostrará toda la información relacionada con el equipo de medición.

Para una visión general de la documentación técnica del equipo, introduzca en el *W@M Device Viewer* ([www.endress.com/deviceviewer](http://www.endress.com/deviceviewer)) el número de serie de las placas de identificación

### 4.2.1 Dirección del fabricante

Endress+Hauser SE+Co. KG Hauptstraße 1 79689 Maulburg, Alemania

Lugar de fabricación: Véase la placa de identificación.

### <span id="page-10-0"></span>4.2.2 Placa de identificación

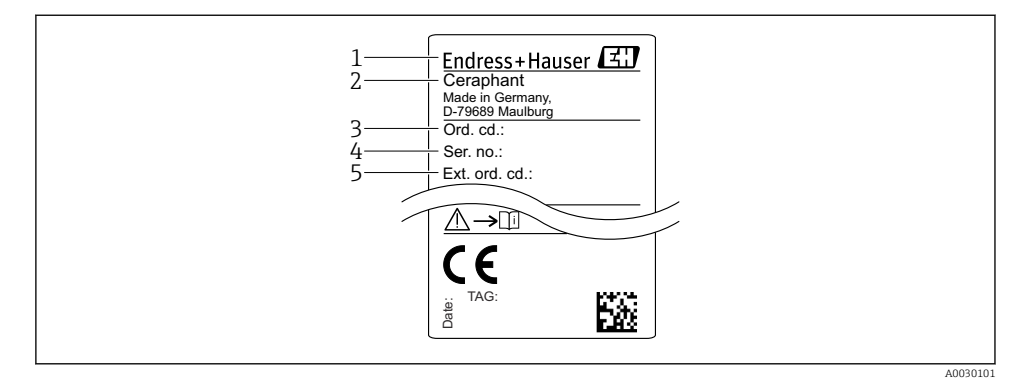

- *1 Dirección del fabricante*
- *2 Nombre del equipo*
- *3 Número de pedido*
- *4 Número de serie*
- *5 Número de pedido extendido*

### 4.3 Almacenamiento y transporte

#### 4.3.1 Condiciones para el almacenamiento

Utilice el embalaje original.

Guarde el equipo de medición en un entorno limpio, seco y protegido del daño ocasionado por golpes (EN 837-2).

#### Rango de temperaturas de almacenamiento

 $-40$  ...  $+85$  °C ( $-40$  ...  $+185$  °F)

### 4.3.2 Transporte del producto hasta el punto de medición

#### **A** ADVERTENCIA

#### Transporte incorrecto.

La caja y la membrana pueden dañarse y existe peligro de lesiones.

‣ Para transportar el equipo de medición hacia el punto de medición, déjelo dentro de su embalaje original o agárrelo por la conexión a proceso.

# <span id="page-11-0"></span>5 Instalación

### 5.1 Condiciones de instalación

- Hay que evitar que entre humedad en el cabezal durante el montaje del equipo, el conexionado o durante las operaciones de configuración.
- No limpie ni toque la membrana con objetos duros y/o puntiagudos.
- No quite la membrana de protección hasta justo antes de la instalación.
- Apriete siempre firmemente la entrada de cables.
- Dirija el cable y el conector hacia abajo cuando sea posible para evitar que la humedad (p.ej., agua de lluvia o condensación) penetre.
- Proteja el cabezal ante los posibles golpes.
- La siguiente instrucción es de aplicación para equipos con sensor de presión relativa:

### AVISO

Si al limpiar un equipo aún caliente éste se enfría rápidamente (por ejemplo, al utilizar agua fría) se genera en muy poco tiempo vacío que puede provocar la entrada de humedad en el sensor a través del compensador de presiones (1).

Riesgo de destrucción del equipo

‣ En caso de que esto suceda, monte el dispositivo de tal modo que, si es posible, el elemento de compensación de presión (1) se dirija hacia abajo oblicuamente o hacia un lateral.

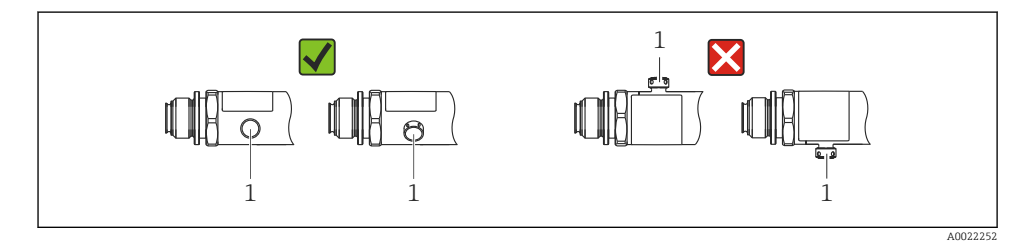

### 5.2 Influencia de la posición de instalación

Se admite la instalación con cualquier orientación. Sin embargo, la orientación puede originar un desplazamiento del punto cero, es decir, el equipo no indica cero como valor medido cuando el depósito está vacío o parcialmente lleno.

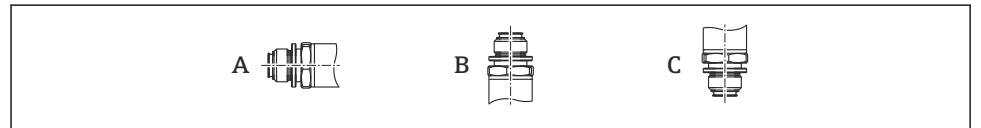

A0024708

<span id="page-12-0"></span>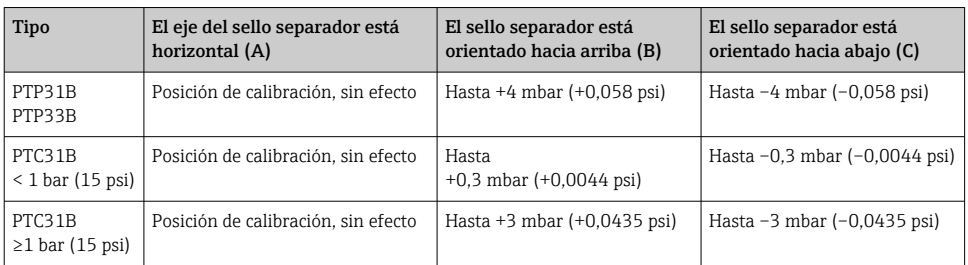

Se puede corregir cualquier deriva del cero debido a la posición en el instrumento .

### 5.3 Lugar de instalación

#### 5.3.1 Medición de presión

#### Medición de presión en gases

Monte el equipo de tal forma que la válvula de corte quede por encima del punto de medición y la condensación pueda pasar así a proceso.

#### Medición de presión en vapores

Para la medición de presión en vapores, utilice un sifón. Un sifón reduce la temperatura a casi la temperatura ambiente. Monte el equipo preferentemente con la válvula de corte y el sifón de forma que queden por debajo del punto de medición.

Ventaja:

- la columna de agua definida origina únicamente errores menores/insignificantes de medición y
- solo efectos térmicos menores/insignificantes sobre el equipo.

Puede montarse también por encima del punto de medición.

Preste atención a la temperatura ambiente máxima admisible para el transmisor.

Tenga en cuenta los efectos de la columna de agua hidrostática.

#### Medición de presión en líquidos

Monte el equipo con una válvula de corte y sifón por debajo o a la misma altura que el punto de medición.

Ventaja:

- la columna de agua definida origina únicamente errores menores/insignificantes de medición y
- pueden liberarse burbujas de aire en el proceso.

Tenga en cuenta los efectos de la columna de agua hidrostática.

#### 5.3.2 Medición de nivel

- <span id="page-13-0"></span>• Instale el equipo siempre por debajo del punto de medición más bajo.
- No instale el aparato en ninguna de las siguientes posiciones:
	- En la cortina de producto
	- En la salida del depósito
	- en la zona de influencia de una bomba de succión
	- O en algún punto del depósito en el que puedan actuar pulsos de presión procedentes del agitador.
- Puede realizar una prueba de funcionamiento más fácilmente si monta los equipos aguas abajo de una válvula de corte.

### 5.4 Instrucciones de montaje para aplicaciones con oxígeno

Véase el Manual de Instrucciones.

### 5.5 Verificación tras la instalación

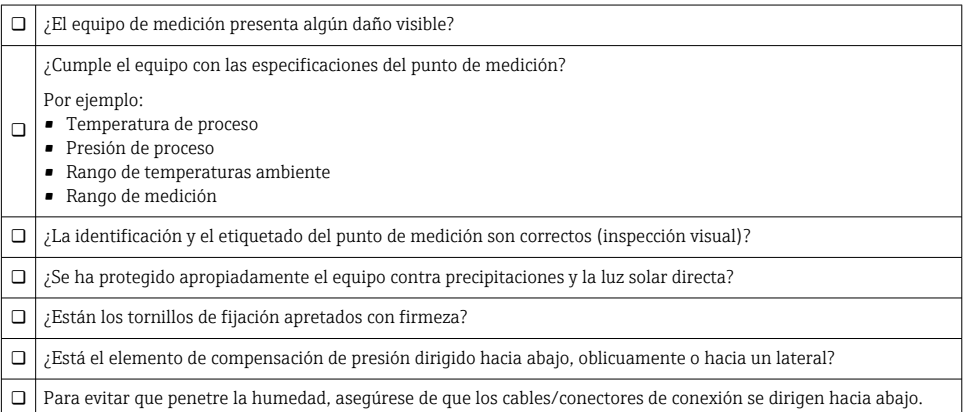

# 6 Conexión eléctrica

### 6.1 Conexión de la unidad de medición

### 6.1.1 Asignación de terminales

### **A** ADVERTENCIA

### Riesgo de lesiones debido a la activación sin control de procesos.

- ‣ Desconecte la fuente de alimentación antes de conectar el instrumento.
- ‣ Asegúrese de que los procesos aguas abajo no se inician accidentalmente.

### **A**ADVERTENCIA

#### Una conexión incorrecta compromete la seguridad eléctrica.

- ‣ Según la norma IEC/EN61010, debe proveerse un disyuntor/interruptor independiente para el equipo.
- $\triangleright$  El dispositivo se debe instalar con un fusible de hilo fino de 630 mA (acción lenta).
- $\blacktriangleright$  La fuente de alimentación del transmisor limita la corriente máxima a Ii = 100 mA cuando el equipo se utiliza en un circuito intrínsecamente seguro (Ex ia).
- ‣ El equipo dispone de circuitos de protección contra la inversión de polaridad.

### AVISO

#### Daños en la entrada analógica del PLC derivados de una conexión incorrecta

‣ No conecte la salida de conmutación PNP activa del equipo con la entrada de 4 a 20 mA de un PLC.

Conecte el equipo de la siguiente forma:

- 1. Compruebe que la tensión de alimentación se corresponde con la indicada en la placa de identificación.
- 2. Conecte el equipo conforme al diagrama siguiente.

Conecte la tensión de alimentación.

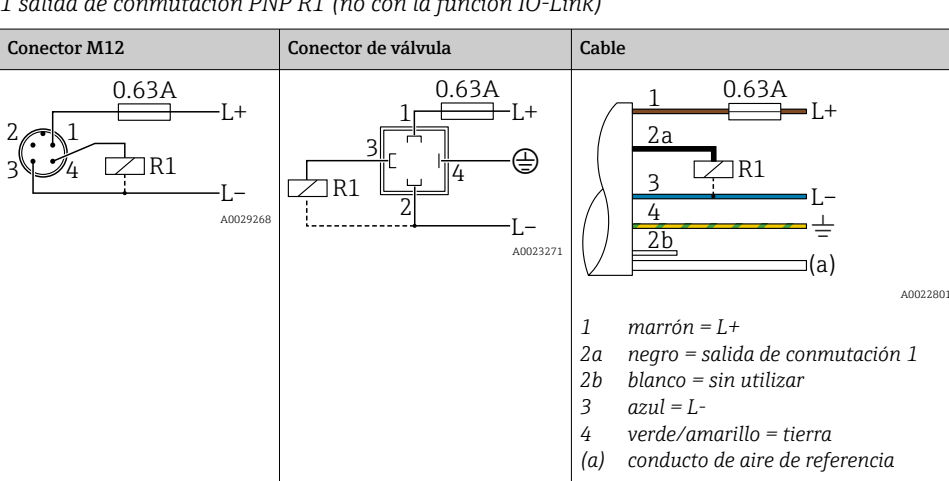

*1 salida de conmutación PNP R1 (no con la función IO-Link)*

| <b>Conector M12</b>                   | Conector de válvula | Cable                                                                                                    |  |
|---------------------------------------|---------------------|----------------------------------------------------------------------------------------------------|--|
| 0.63A<br>$L+$<br>R1<br>R2<br>A0023248 | ٠                   | 0.63A<br>$+$<br>2a<br>2 <sub>b</sub><br>R1<br>R2<br>(a)<br>A0023282<br>$marrón = L +$<br>1<br>2a<br>negro = salida de conmutación 1<br>blanco = salida de conmutación 2<br>2b<br>3<br>$azul = L$ - |  |
|                                       |                     | 4<br>verde/amarillo = tierra<br>conducto de aire de referencia<br>(a)                                                                                                    |  |

*2 salidas de conmutación PNP R1 y R2 (no con la función IO-Link)*

*IO-Link: 2 salidas de conmutación PNP R1 y R2*

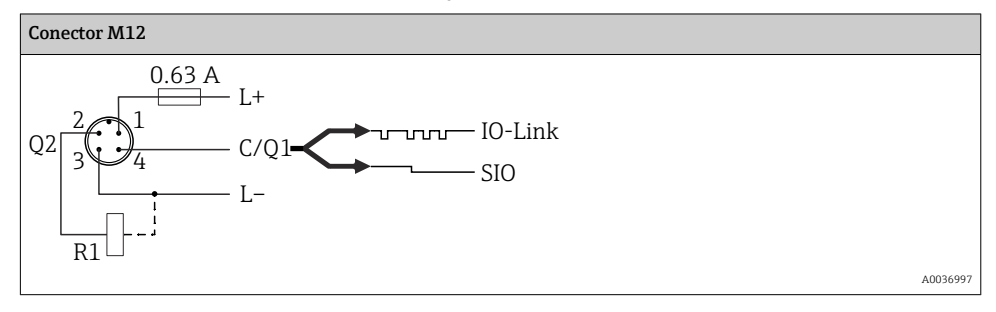

*1 salida de conmutación PNP R1 con una salida analógica adicional de 4 a 20 mA (activo), (no con la función IO-Link)*

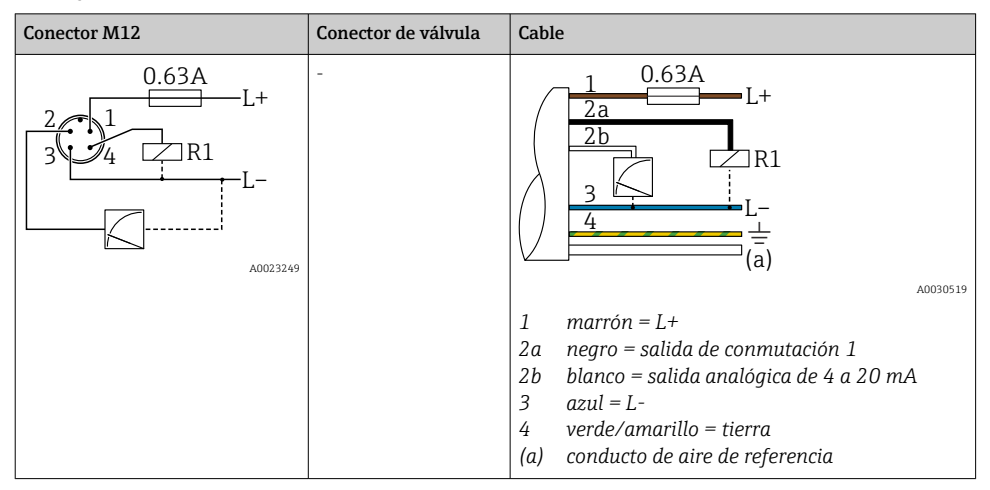

*IO-Link: 1 salida de conmutación PNP R1 con salida analógica adicional de 4 a 20 mA (activo)*

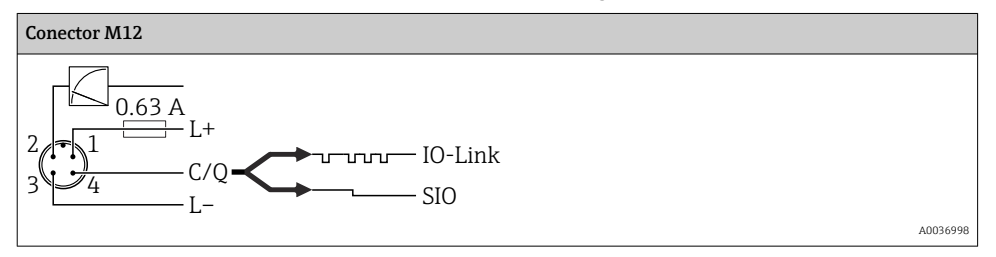

### 6.1.2 Tensión de alimentación

Tensión de alimentación IO-Link: de 10 a 30 V CC en una unidad de alimentación CC

Las comunicaciones IO-Link están garantizadas solo si la tensión de alimentación es de 18 V, por lo menos.

### 6.1.3 Consumo de corriente y señal de alarma

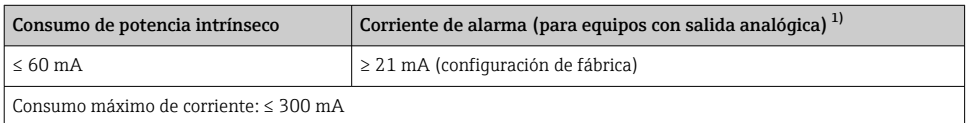

1) El ajuste corriente de alarma mín. de ≤ 3,6 mA puede solicitarse a través de la estructura para cursar pedidos de productos. La corriente de alarma mín. de ≤ 3,6 mA puede configurarse en el equipo o por IO-Link.

### <span id="page-17-0"></span>6.2 Poder de corte

- Estado de conmutación ON <sup>1)</sup>: I<sub>a</sub> ≤ 200 mA <sup>2)</sup>; estado de conmutación OFF: I<sub>a</sub> ≤100 μA
- $\bullet$  Ciclos de conmutación:  $> 10,000,000$
- Caída de tensión PNP: ≤ 2 V
- Protección contra sobrecargas: Verificación de carga automática de la corriente de maniobra;
	- $\bullet$  Carga capacitiva máx.: 1 µF a la máx, tensión de alimentación (sin carga resistiva)
	- Duración máx. de un período:  $0.5$  s; mín.  $t_{on}$ :  $40$  µs
	- $\bullet$  Desconexión periódica del circuito de protección en caso de sobrevoltaje (f = 2 Hz) e indicación "F804"

### 6.3 Datos de conexión

### 6.3.1 Carga (para equipos con salida analógica)

Para garantizar la tensión terminal suficiente, no debe sobrepasarse la resistencia de carga  $R_I$ máxima (incl. la resistencia de la línea), dependiendo de la tensión de alimentación  $U_B$ proporcionada por la fuente de alimentación.

La resistencia de carga máxima depende de la tensión terminal y se calcula según la siguiente fórmula:

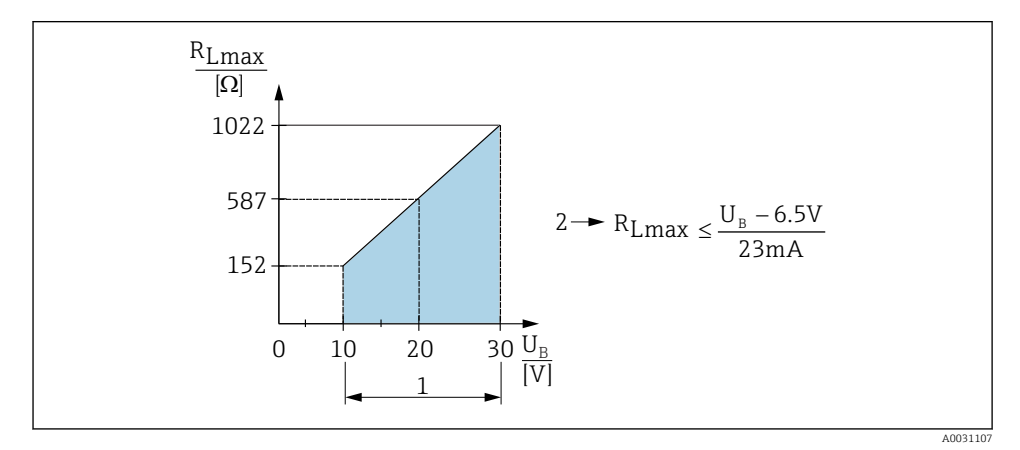

- *1 Fuente de alimentación de 10 a 30 VCC*
- *2 RLmáx resistencia de carga máxima*
- *U<sup>B</sup> Tensión de alimentación*

<sup>1)</sup> Es posible garantizar 100 mA en todo el rango de temperatura para las salidas de conmutación 2 x PNP y 1 x PNP + salida de 4 a 20 mA. Para temperaturas ambiente inferiores, es posible aplicar corrientes más altas, aunque no se puede dar como garantizado. Valor habitual a aprox. 200 mA de 20 °C (68 °F). Es posible garantizar 200 mA en todo el rango de temperatura para la salidas de conmutación 1 x PNP.

<sup>2)</sup> Se admiten corrientes superiores, que representan una desviación con respecto al estándar IO-Link.

<span id="page-18-0"></span>Si la carga es demasiado grande:

- se emite la corriente de fallo y el indicador muestra "S803" (salida: corriente de alarma MÍN.)
- Comprobación periódica para determinar si es posible salir del estado de error
- Para poder garantizar una tensión de alimentación suficiente, no debe sobrepasarse la resistencia de carga máxima (incluida la resistencia de línea), dependiendo de la tensión de alimentación UB de la unidad de alimentación.

### 6.4 Verificación tras la conexión

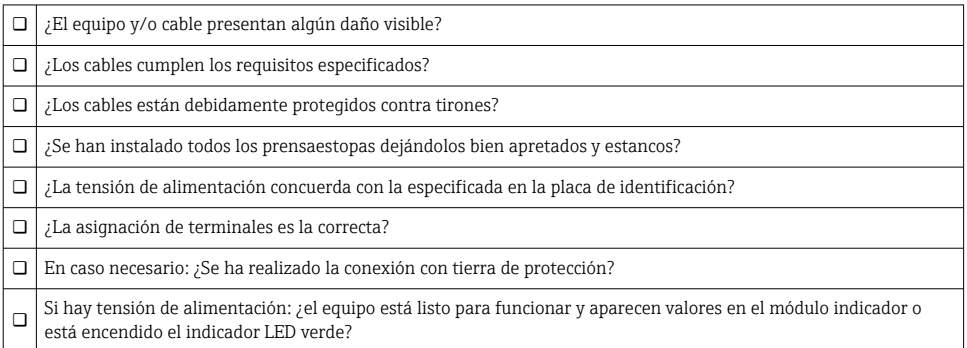

# 7 Posibilidades de configuración

### 7.1 Operaciones de configuración con menú de configuración

### 7.1.1 IO-Link

### Información IO-Link

IO-Link es una conexión punto a punto para la comunicación entre el equipo de medición y un administrador del IO-Link. El equipo de medición está equipado con una interfaz de comunicación IO-Link de tipo 2 con una segunda función de E/S en la clavija 4. Ello requiere un portasondas compatible con IO-Link (administrador del IO-Link) para el funcionamiento. La interfaz de comunicaciones de IO-Link permite el acceso directo a los datos de proceso y de diagnóstico. También proporciona la opción de configurar el equipo de medición sobre la marcha.

Capa física; el equipo de medición está dotado con las características siguientes:

- Especificación del IO-Link: versión 1.1
- IO-Link Smart Sensor Profile 2.ª edición (admite el alcance mínimo de IdentClass)
- Modo estándar (SIO): sí
- Velocidad: COM2; 38,4 kBaudios
- Tiempo mínimo del ciclo: 2,5 mseg.
- Ancho de los datos del proceso: 32 bit
- Almacenamiento de los datos IO-Link: sí
- Parametrización de bloques: sí

### Descargar IO-Link

#### http://www.es.endress.com/download

- Seleccionar "Software" en la opción tipo de producto.
- Seleccionar "Device Driver" en la opción tipo de software. Seleccionar IO-Link (IODD).
- Introduzca el nombre del equipo en el campo "Buscar texto".

### https://ioddfinder.io-link.com/

Buscar por

- Fabricante
- Número de artículo
- Tipo de producto

### 7.1.2 Concepto operativo

El funcionamiento mediante el menú de configuración se basa en un concepto operativo con "roles de usuario".

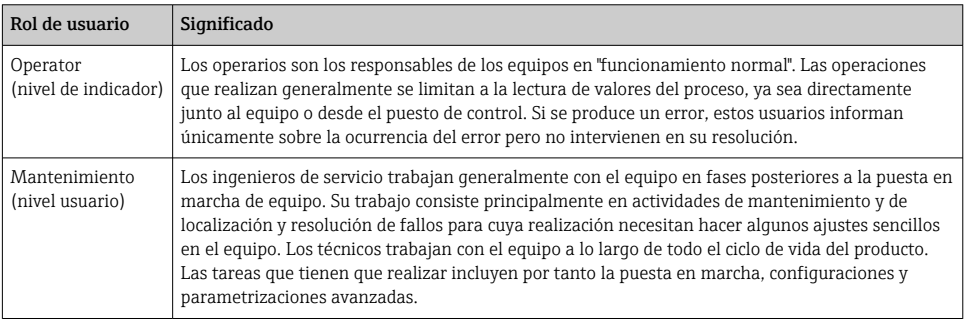

### 7.1.3 Estructura del menú de configuración

La estructura de menú se ha implementado según la VDMA 24574-1 y complementada con opciones de menú específicas de Endress+Hauser.

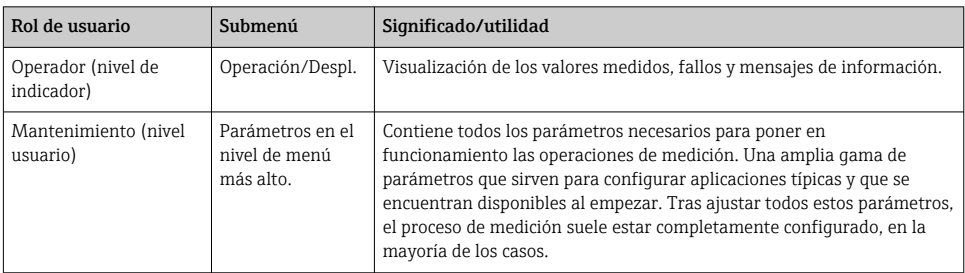

<span id="page-20-0"></span>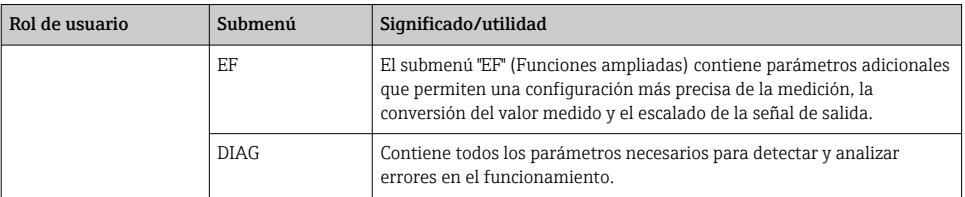

Para obtener una visión general del menú de configuración, véase  $\rightarrow$  **△** 36 y  $\rightarrow$  △ 39

### 7.2 Operación con indicador local

### 7.2.1 Visión general

El visualizador de cristal líquido de 1 líneas permite configurar el equipo y visualizar información. El indicador local muestra valores medidos, mensajes de error y mensajes de información y, por lo tanto, asiste al usuario durante cada paso de la operación.

El indicador está fijado a la caja y puede girarse electrónicamente 180° (véase la descripción del parámetro "DRO" en el Manual de instrucciones ). Esto garantiza una legibilidad óptima del indicador local y permite también montar el equipo cabeza abajo.

Durante la operación de medición, el indicador muestra los valores medidos, mensajes de error y mensajes de aviso. Además, es posible cambiar al modo de menú con las teclas de operación.

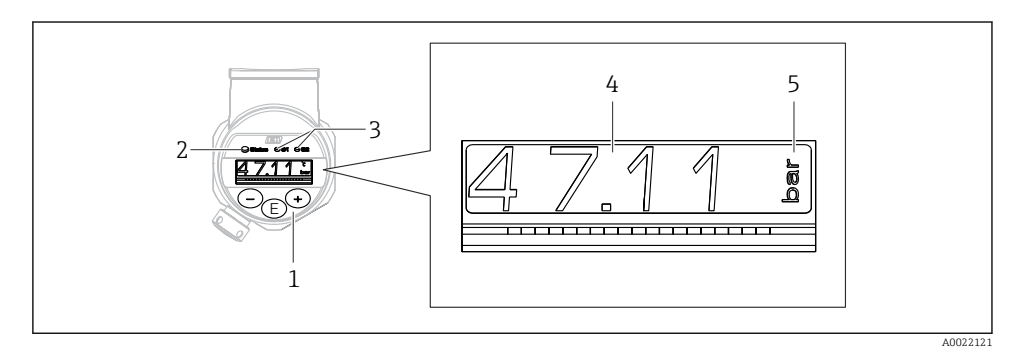

- *1 Teclas de configuración*
- *2 Indicador LED de estado*
- *3 Indicadores LED de la salida de conmutación*
- *4 Valor medido*
- *5 Unidad*

La segunda salida de conmutación no se utiliza para la versión del equipo con salida de corriente.

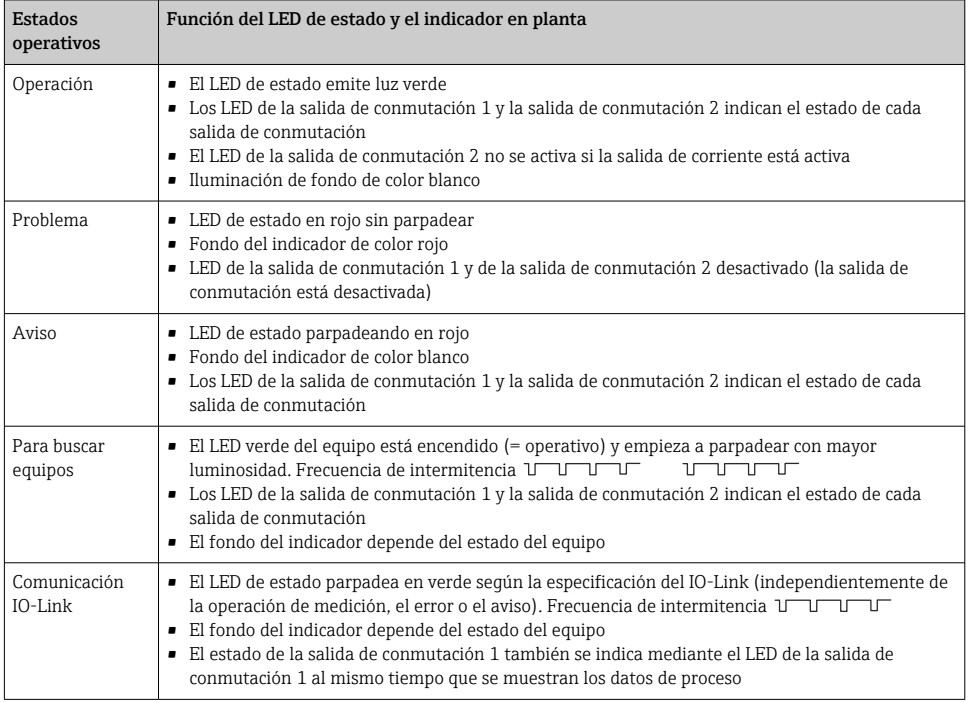

#### <span id="page-21-0"></span>7.2.2 Información sobre los estados operativos

### 7.3 Ajuste general del valor y rechazo de entradas ilegales

El parámetro (valor no numérico) parpadea: se puede ajustar o seleccionar el parámetro.

Durante el ajuste de un valor numérico: el valor numérico no parpadea. El primer dígito del valor numérico empieza a parpadear solo cuando la tecla  $\mathbb E$  se pulsa mediante confirmación. Introduzca el valor pretendido con la tecla  $\Xi$  o  $\Xi$  y pulse la tecla  $\Xi$  para confirmar. A continuación de la confirmación, los datos se registran directamente y se activan.

- Entrada correcta: se acepta el valor y se muestra durante un segundo en el indicador contra un fondo blanco.
- Entrada incorrecta: el mensaje "FAIL" aparece durante un segundo en el indicador contra un fondo rojo. Se rechaza el valor introducido. Si existiese una configuración incorrecta que afecte al TD, se mostrará un mensaje de diagnóstico.

### <span id="page-22-0"></span>7.4 Navegar y seleccionar de una lista

Las teclas de configuración capacitivas sirven para navegar por el menú de configuración y para seleccionar una opción de una lista.

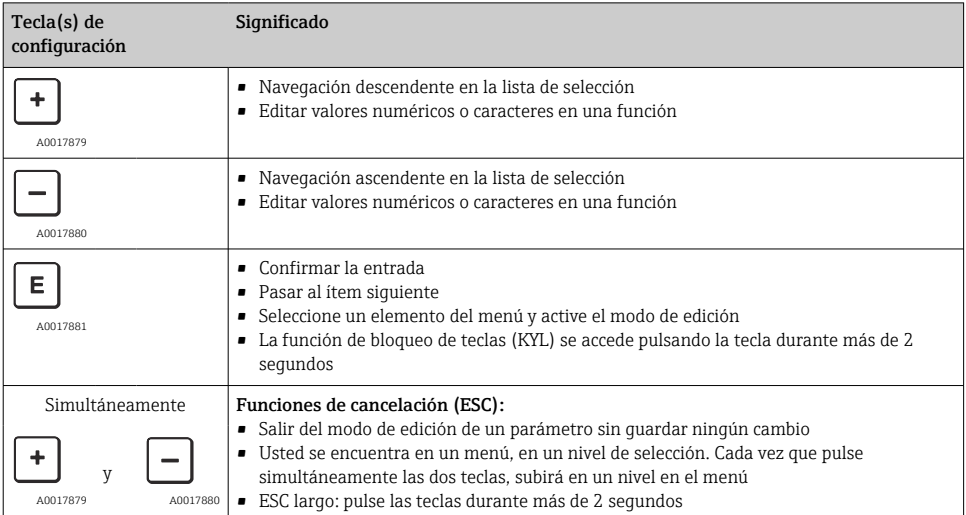

### <span id="page-23-0"></span>7.5 Operación de bloqueo/desbloqueo

El equipo dispone de

- Bloqueo de teclas automático
- Bloqueo de la configuración de parámetros.

El bloqueo de teclas se indica en el indicador local en "E > 2".

El bloqueo de la configuración de parámetros se indican tan pronto como se intente cambiar un parámetro.

### 7.5.1 Deshabilitar el bloqueo de teclas

Las teclas se bloquean automáticamente si el equipo permanece en el nivel de menú más alto (indicador del valor de medición de la presión) durante 60 segundos.

Llamar a la función de bloqueo de teclas (KYL)

- 1. Pulse la tecla  $\Box$  durante al menos 2 segundos y después libere
- 2. Al confirmar mediante  $\mathbb E$  se muestra "ON"
- 3. Utilice  $\exists y \boxdot p$  ara alternar entre "ON" Y "OFF"
- 4. El bloqueo de teclas se desactiva tan pronto como se pulsa  $\mathbb E$  para confirmar "OFF"

El indicador cambia al nivel de valores principal (nivel de menú más alto) si se pulsa brevemente la tecla  $\mathbb E$ . El indicador cambia al bloqueo de teclas si la tecla  $\mathbb E$  se pulsa durante al menos 2 segundos.

Si en el caso de "KYL", "ON" u "OFF", más de 10 segundos pasan sin que se pulse ninguna tecla, volverá al nivel de menú más alto con bloqueo de teclas activo.

Se puede acceder a la función en todo momento fuera del indicador de valores medidos principal y dentro del menú de configuración, es decir, si la tecla  $\mathbb E$  se pulsa durante al menos 2 segundos se puede realizar el bloqueo de teclas en todo momento en cualquier opción de menú. El bloqueo se realiza inmediatamente. Al salir del menú contextual, volverá al mismo punto en el que se seleccionó el bloqueo de teclas.

### 7.5.2 Ajustes de los parámetros de bloqueo y desbloqueo

Los ajustes del equipo pueden protegerse contra cualquier acceso no autorizado.

Parámetro COD: defina el código de bloqueo

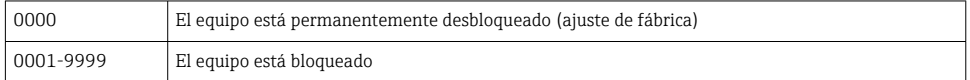

Parámetro LCK: desbloquee el bloqueo de parámetros (introduzca el COD)

Si los parámetros están bloqueados, la palabra "LCK" aparece en el indicador local en cuanto se intenta cambiar un parámetro.

### Ejemplos:

Bloqueo del equipo con un código específico del cliente

- 1. EF  $\rightarrow$  ADM  $\rightarrow$  COD
- 2. Introduzca un COD distinto a 0000 (rango de valores: de 0001 a 9999)
- 3. Espere 60 segundos para reiniciar el equipo
- 4. Los parámetros están bloqueados (protegidos ante modificaciones)

Cambiar un parámetro cuando el equipo está bloqueado (según el ejemplo de STL)

- 1. STL, se muestra LCK
- 2. Introduzca el valor específico del cliente definido en COD
- 3. STL se puede editar
- 4. El equipo vuelve a bloquearse después de 60 segundos o después de ser reiniciado

Desbloquear el mecanismo de bloqueo de forma permanente

- 1. EF  $\rightarrow$  ADM  $\rightarrow$  COD
- 2. Se muestra LCK, introduzca el valor específico del cliente definido en COD
- 3. Introduzca "0000"
- 4. El equipo está desbloqueado (incluso después de reiniciar el equipo)

### <span id="page-25-0"></span>7.6 Ejemplos de navegación

### 7.6.1 Parámetros mediante lista desplegable

Ejemplo: El indicador del valor medido puede rotarse 180°

Ruta de acceso: EF → DIS → DRO

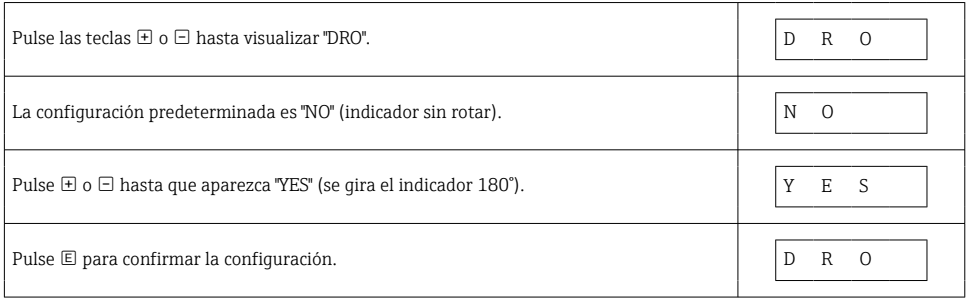

### 7.6.2 Parámetros que puede definir el usuario

Ejemplo: configuración del parámetro de amortiguación "TAU".

Ruta de acceso:  $EF \rightarrow TAU$ 

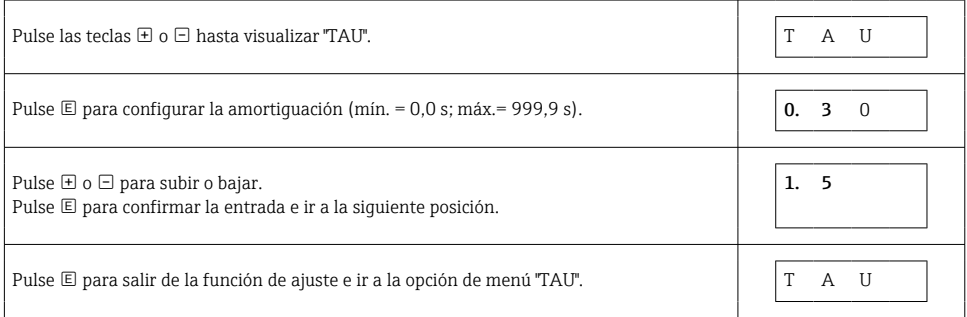

### 7.7 Indicadores LED de estado

El Ceraphant también utiliza indicadores LED para señalar el estado:

- Dos indicadores LED indican el estado de las salidas de conmutación (la salida de conmutación 2 se puede usar como salida de corriente)
- Un indicador LED indica si el equipo está encendido o si se ha producido un error o fallo

<span id="page-26-0"></span>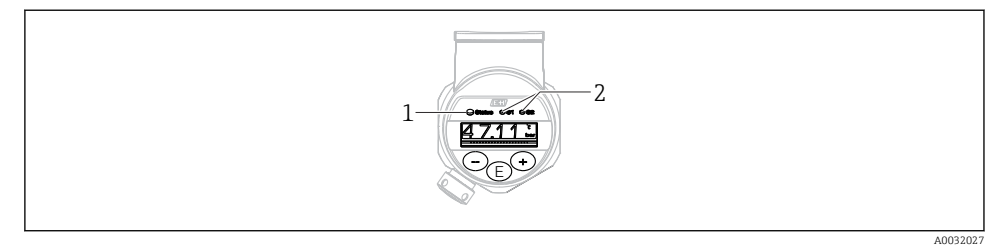

- *1 Indicador LED de estado*
- *2 Indicadores LED de la salida de conmutación*

### 7.8 Recuperar los ajustes de fábrica (reset)

Véase el Manual de Instrucciones.

### 8 Integración en el sistema

Véase el Manual de Instrucciones.

### 9 Puesta en marcha

Si se modifica una configuración existente, la operación de medición continúa. Las entradas nuevas o modificadas se aceptan únicamente una vez que se ha realizado la configuración.

Si se utiliza la parametrización de bloques, las modificaciones de parámetros solo se aplican tras la descarga de parámetros.

### **A**ADVERTENCIA

Riesgo de lesiones debido a la activación sin control de procesos.

‣ Asegúrese de que los procesos aguas abajo no se inician accidentalmente.

### **A** ADVERTENCIA

Si la presión junto al equipo es inferior a la presión mínima admisible o mayor a la presión máxima admisible, el instrumento emite sucesivamente los siguientes mensajes:

- $\blacktriangleright$  S140
- $\blacktriangleright$  F<sub>270</sub>

### <span id="page-27-0"></span>AVISO

Se utiliza un IO-DD con los valores predeterminados correspondientes para todos los rangos de medición de presión. Este IO-DD se aplica a todos los rangos de medición. Los valores predeterminados de este IO-DD pueden ser no admisibles para este equipo. Es posible que se muestren mensajes de IO-Link (p. ej., "Valor del parámetro por encima del límite") al actualizar el equipo con estos valores predeterminados. En este caso no se aceptan los valores existentes. Los valores predeterminados se aplican exclusivamente al sensor de 10 bar (150 psi).

‣ Primero debe extraerse la lectura de datos del equipo antes de escribir en él los valores predeterminados del IO-DD.

### 9.1 Verificación funcional

Antes de poner el punto de medición en marcha, compruebe que se hayan realizado las comprobaciones tras la instalación y tras el conexionado:

- Lista de verificación "Comprobaciones tras la instalación["→ 14](#page-13-0)
- Lista de "Verificación tras la conexión"

### 9.2 Puesta en marcha con menú de configuración

La puesta en marcha comprende los siguientes pasos:

- Configurar la medición de presión  $\rightarrow \blacksquare$  29
- Cuando corresponda, lleve a cabo un ajuste de la posición  $\rightarrow \blacksquare$  31
- En caso necesario, configure la monitorización de proceso  $\rightarrow \blacksquare$  35

### <span id="page-28-0"></span>9.3 Configurar la medición de presión

### 9.3.1 Calibración sin presión de referencia (calibración en seco = calibración sin producto)

### Ejemplo:

En este ejemplo, se configura un equipo con un sensor 400 mbar (6 psi) para el rango de medición 0 … 300 mbar (0 … 4,4 psi).

Se deben asignar los valores siguientes:

- $\bullet$  0 mbar = valor de 4 mA
- 300 mbar  $(4.4 \text{ psi})$  = valor de 20 mA

#### Requisitos indispensables:

Al tratarse de una calibración teórica, deben conocerse los valores de presión correspondientes a los extremos inferior y superior del rango. No es necesario que exista efectivamente dicha presión junto al instrumento.

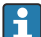

La orientación del instrumento puede originar un desplazamiento de los valores medidos y esto se manifiesta en que el valor medido no es igual a cero cuando no actúa ninguna presión. Para información sobre cómo se ajusta la posición del cero, véase la sección  $\rightarrow$   $\blacksquare$  31 "Realizar un ajuste de posición".

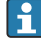

Para una descripción de los parámetros y los posibles mensajes de error mencionados, véase el Manual de instrucciones.

#### Realizar la configuración

- 1. Seleccione una unidad de presión, en este caso, por ejemplo "bar" mediante el parámetro de conmutación unidad (UNI).
- 2. Seleccione parámetro Valor para 4 mA (STL). Introduzca el valor (0 bar (0 psi)) y confirme.
	- Este valor de presión se asigna al valor inferior de corriente  $(4 \text{ mA})$ .
- 3. Seleccione parámetro Valor para 20 mA (STU). Introduzca el valor (300 mbar (4,4 psi)) y confirme.
	- Este valor de presión se asigna al valor superior de corriente (20 mA).

El rango de medición está configurado para 0 … 300 mbar (0 … 4,4 psi).

### 9.3.2 Calibración con presión de referencia (calibración en proceso = calibración con producto)

### Ejemplo:

En este ejemplo, se configura un equipo con un sensor 400 mbar (6 psi) para el rango de medición 0 … 300 mbar (0 … 4,4 psi).

Se deben asignar los valores siguientes:

- $\bullet$  0 mbar = valor de 4 mA
- $\bullet$  300 mbar (4,4 psi) = valor de 20 mA

#### Requisitos indispensables:

Se pueden especificar las presiones de 0 mbar y 300 mbar (4,4 psi). Por ejemplo, el equipo ya está montado.

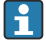

La orientación del instrumento puede originar un desplazamiento de los valores medidos y esto se manifiesta en que el valor medido no es igual a cero cuando no actúa ninguna presión. Para información sobre cómo se ajusta la posición del cero, véase la sección [→ 31](#page-30-0) "Realizar un ajuste de posición".

Para una descripción de los parámetros y los posibles mensajes de error mencionados, véase el Manual de instrucciones.

#### Realizar la configuración

- 1. Seleccione una unidad de presión, en este caso, por ejemplo "bar" mediante el parámetro de conmutación unidad (UNI).
- 2. La presión que asignar al valor de inferior del rango (LRV) (4 mA) es la que hay junto al instrumento, por ejemplo, 0 bar (0 psi). Seleccione parámetro Presión aplicada para 4 mA (GTL). La selección se confirma pulsando "Obtener límite inferior".
	- El valor de la presión existente se asigna al valor inferior de corriente (4 mA).
- 3. La presión asignada al valor de corriente superior (20 mA) es la que hay junto al instrumento, por ejemplo, 300 mbar (4,4 psi). Seleccione parámetro Presión aplicada para 20 mA (GTU). La selección se confirma pulsando "Obtener límite inferior".
	- El valor de la presión existente se asigna al valor superior de corriente (20 mA).

El rango de medición está configurado para 0 … 300 mbar (0 … 4,4 psi).

### <span id="page-30-0"></span>9.4 Realizar un ajuste de posición

### Configuración del punto cero (ZRO)

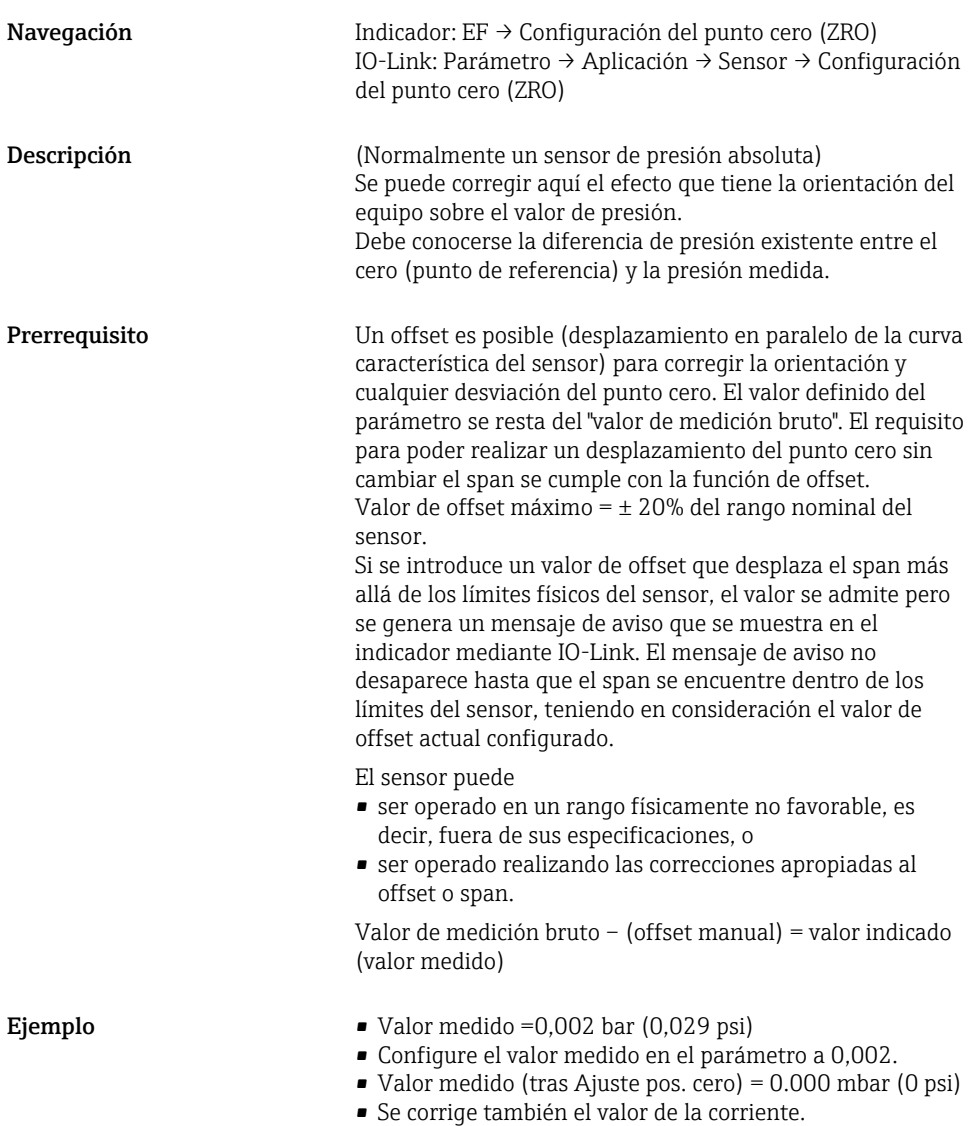

<span id="page-31-0"></span>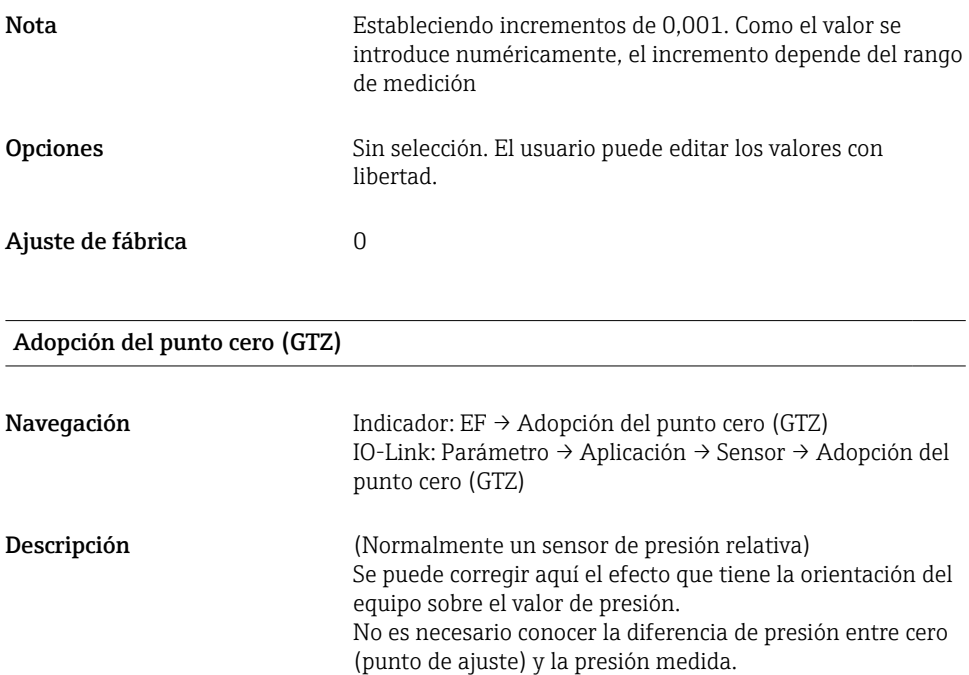

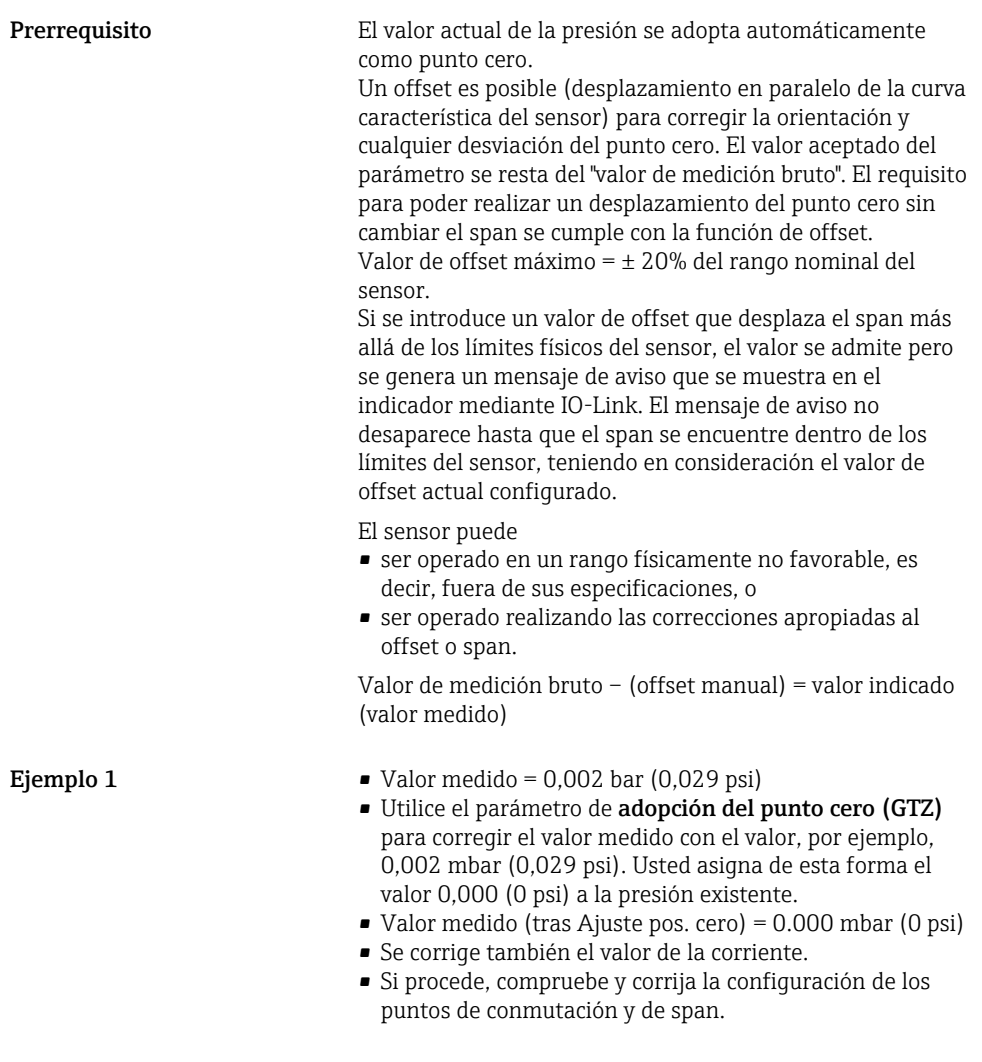

Ejemplo 2 Rango de medición del sensor:

 $-0.4$  ...  $+0.4$  bar (-6 ...  $+6$  psi) (SP1 = 0.4 bar (6 psi); STU = 0,4 bar (6 psi))

- Valor medido =  $0.08$  bar (1,2 psi)
- Utilice el parámetro de adopción del punto cero (GTZ) para corregir el valor medido con el valor, por ejemplo, 0,08 bar (1,2 psi). Se asigna de esta forma el valor 0 mbar (0 psi) a la presión existente.
- Valor medido (tras Ajuste pos. cero) = 0 mbar (0 psi)
- Se corrige también el valor de la corriente.
- Los avisos C431 y C432 aparecen porque se asignó el valor 0 bar (0 psi) al valor real de 0,08 bar (1,2 psi) existente y el rango de medición del sensor se sobrepasa por tanto un  $\pm$  20%.

Los valores SP1 y STU se deben reajustar a la baja en 0,08 bar (1,2 psi).

### <span id="page-34-0"></span>9.5 Configuración de la monitorización de procesos

Para monitorizar el proceso, se puede indicar un rango de presión que esté monitorizado por el detector de nivel. Ambas versiones de monitorización se describen a continuación. La función de monitorización permite que el usuario defina los rangos óptimos para el proceso (con rendimientos altos, etc.) e implementar detectores de nivel para monitorizar los rangos.

### 9.5.1 Monitorización de procesos digital (salida de conmutación)

Es posible seleccionar puntos de conmutación definidos y puntos de vuelta que actúen como contactos NO o NC según si se configura una función de ventana o de histéresis.

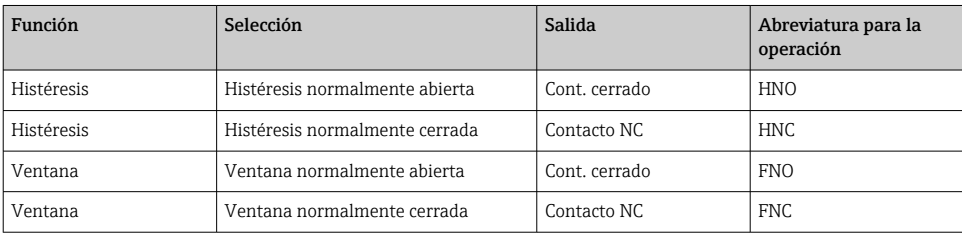

Si se reinicia el equipo en una histéresis determinada, se abre la salida de conmutación (0 V existente en la salida).

### 9.5.2 Monitorización de procesos analógicos (salida de 4 a 20 mA)

- El rango de señal de 3,8 a 20,5 mA se controla según la NAMUR NE 43.
- La corriente de alarma y la simulación de corriente son excepciones:
	- Si se supera el límite definido, el equipo continúa midiendo de un modo lineal. La corriente de salida aumenta de forma lineal hasta los 20,5 mA y se mantiene hasta que el valor caiga por debajo de los 20,5 mA de nuevo o el equipo detecte un error (véase el manual de instrucciones).
	- Si no se alcanza el límite definido, el equipo continúa midiendo de un modo lineal. La corriente de salida disminuye de forma lineal hasta los 3,8 mA y se mantiene hasta que el valor suba por encima de los 3,8 mA de nuevo o el equipo detecte un error (véase el manual de instrucciones).

### <span id="page-35-0"></span>9.6 Ejemplos de aplicación

Véase el Manual de Instrucciones.

## 10 Visión general sobre el menú de configuración del indicador en planta

No todos los submenús y parámetros están siempre disponibles, hay algunos que pueden ĥ dejar de ser visibles porque dependen de la configuración realizada. Puede encontrar información al respecto en la descripción del parámetro, bajo el título "Requisitos indispensables".

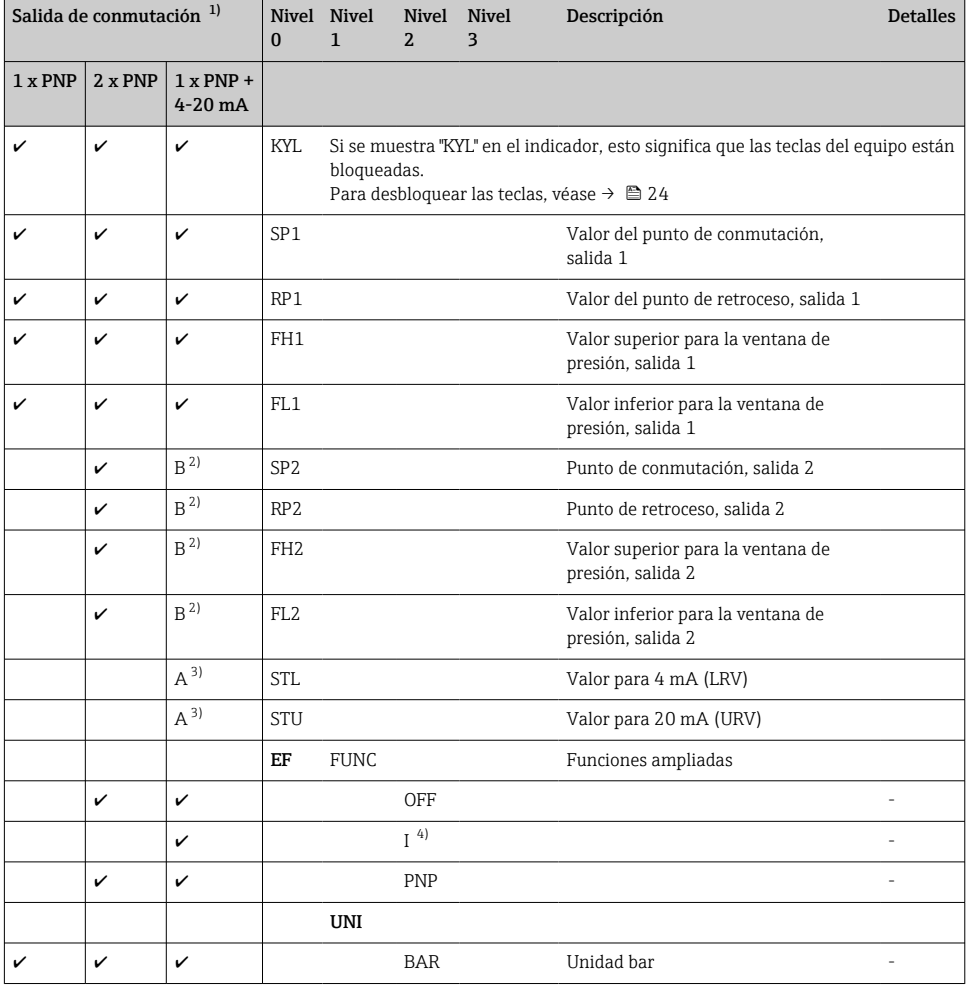

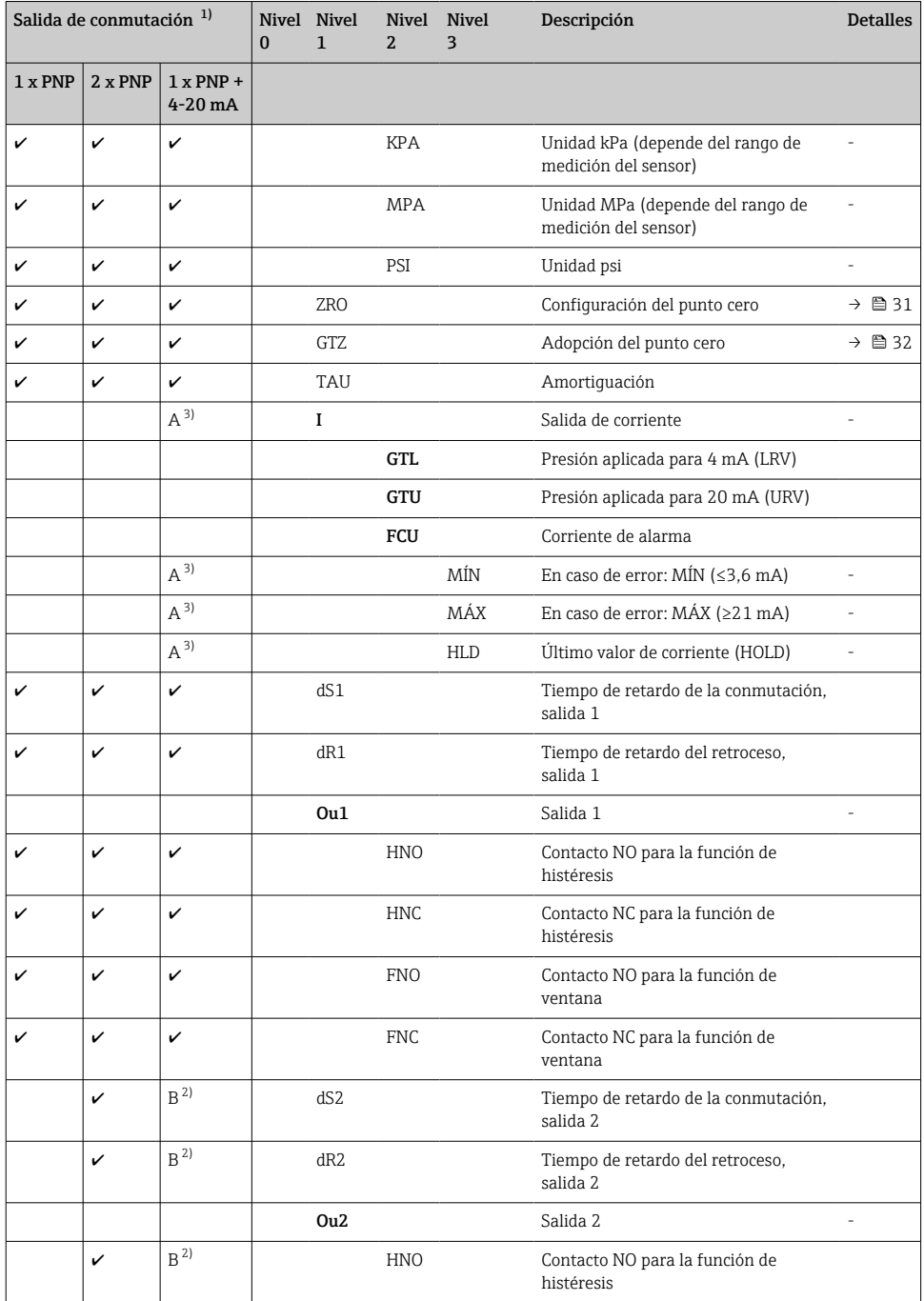

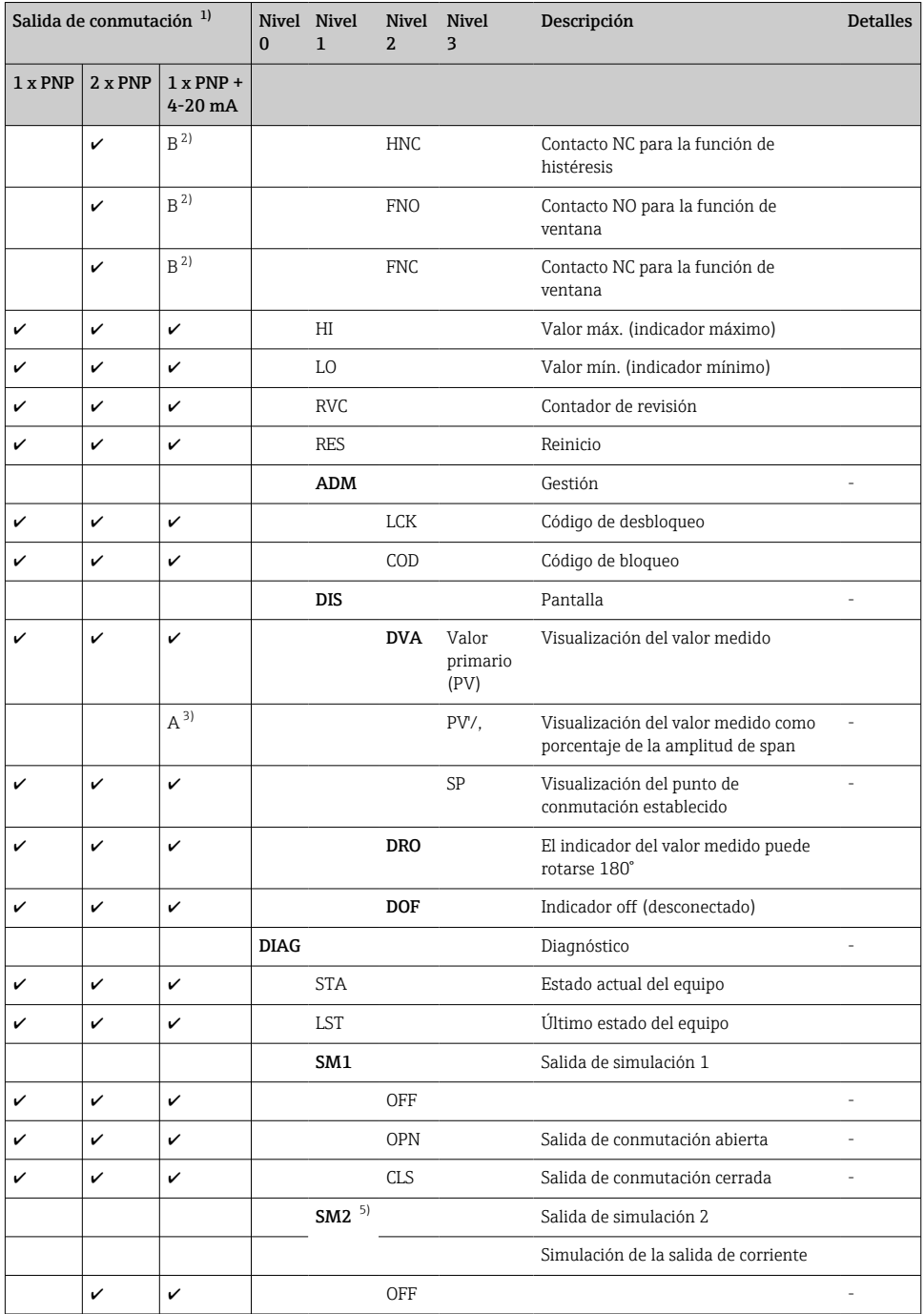

<span id="page-38-0"></span>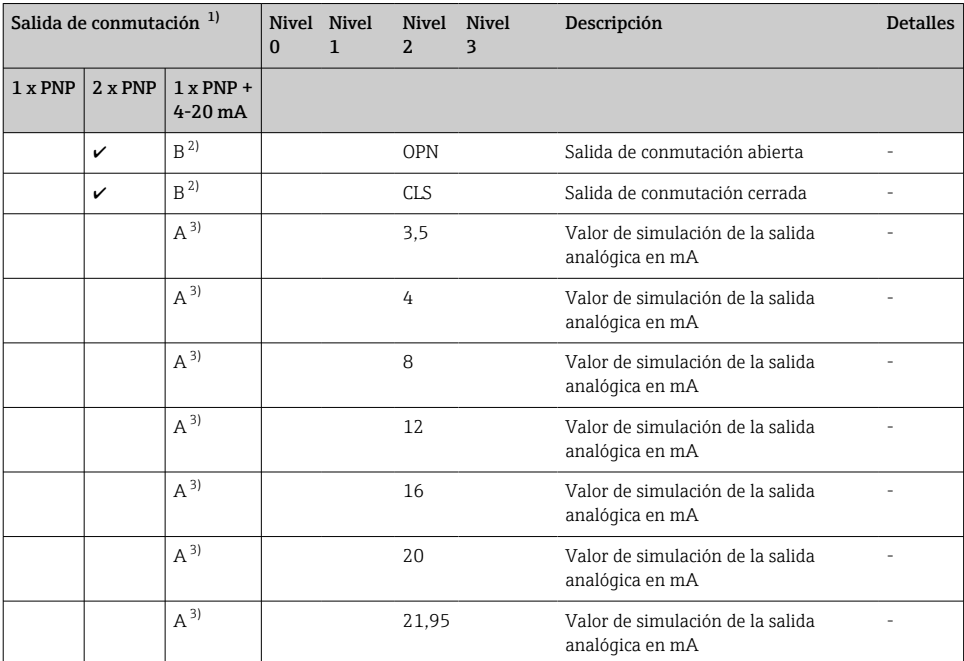

1) La asignación de las salidas no se puede modificar.<br>2)  $B = I_a$  función está activa si se ha configurado "PNF

2)  $B = La$  función está activa si se ha configurado "PNP" en el menú "FUNC".<br>3)  $A = I.a$  función está activa si se ha configurado "I" en el menú "FUNC".

3) A = La función está activa si se ha configurado "l' en el menú "FUNC".<br>4) I puede seleccionarse únicamente si se ha solicitado el equipo con 4-

4) I puede seleccionarse únicamente si se ha solicitado el equipo con 4-20 mA.<br>5) Para equipos con una salidas de corriente de 4-20 mA: puede seleccionarse i

5) Para equipos con una salidas de corriente de 4-20 mA: puede seleccionarse únicamente si la salida está conectada.

## 11 Visión general del menús de configuración IO-Link

No todos los submenús y parámetros están siempre disponibles, hay algunos que pueden dejar de ser visibles porque dependen de la configuración realizada. Puede encontrar información al respecto en la descripción del parámetro, bajo el título "Requisitos indispensables".

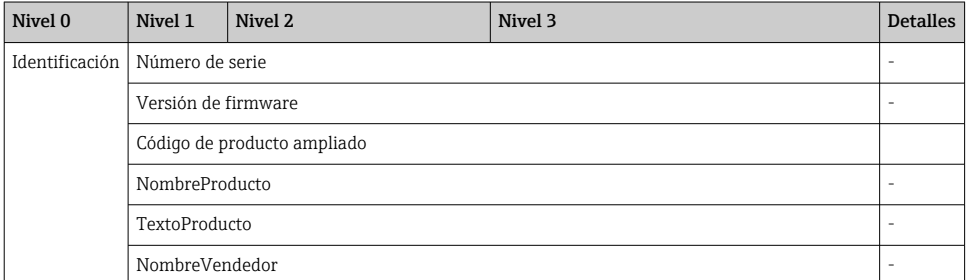

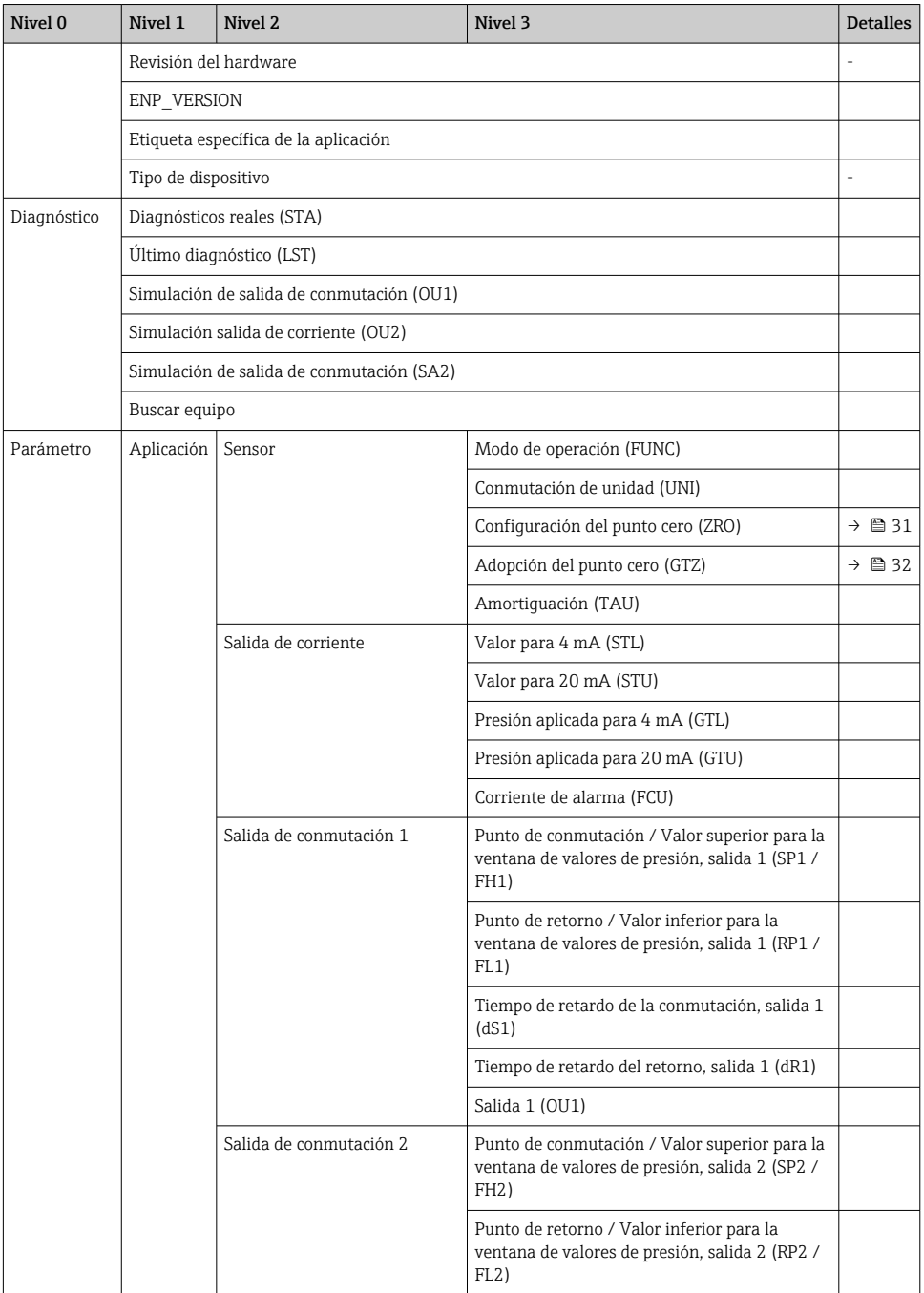

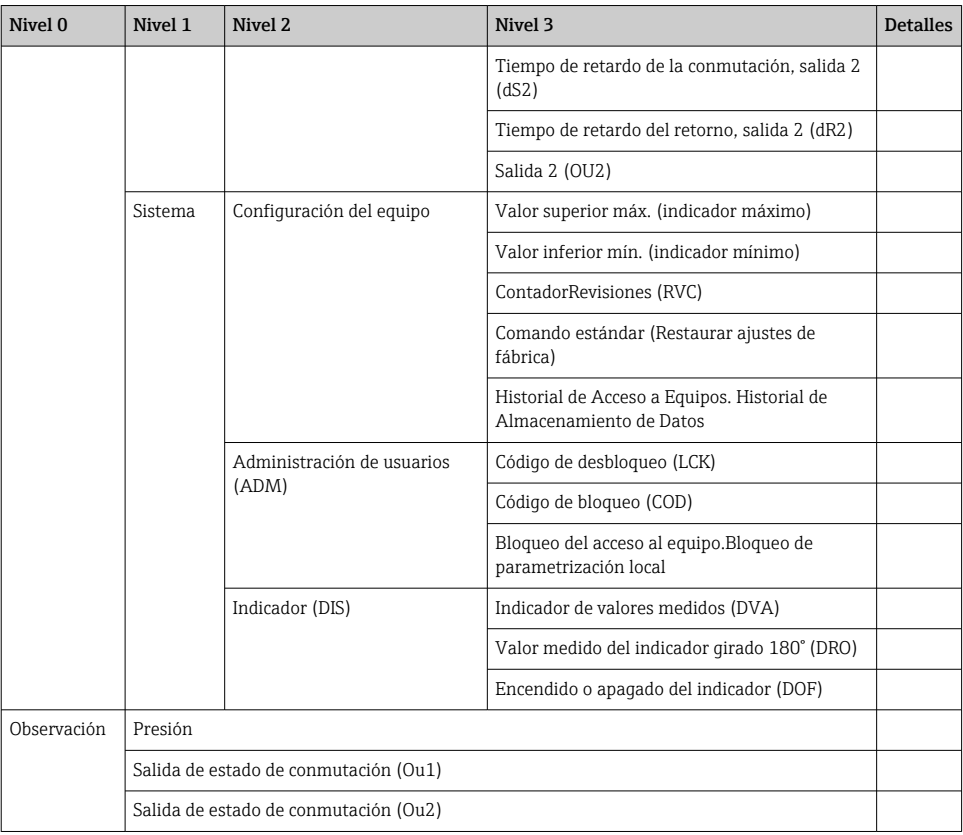

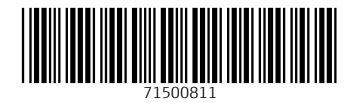

### www.addresses.endress.com

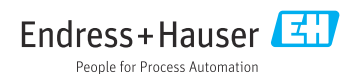